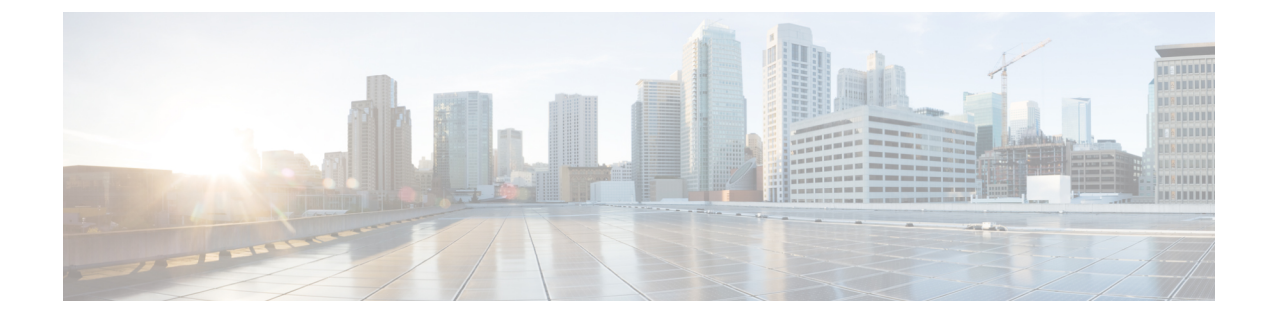

# 수신 전화를 취급할 개인 전화 연결 규칙 집합 관리

- 개인 전화 연결 규칙 집합 정보, 1 페이지
- 기본 연결 규칙으로 개인 전화 연결 규칙 집합 사용 활성화 및 비활성화, 1 페이지
- 개인 전화 연결 규칙 집합 사용 활성화 및 비활성화, 2 페이지
- 개별 규칙 집합 활성화 및 비활성화, 3 페이지
- 모두 전화 연결 규칙 집합 사용, 5 페이지
- 모든 전화를 Cisco Unity Connection으로 착신 전환, 7 페이지

# 개인 전화 연결 규칙 집합 정보

개인 전화 연결 규칙 집합을 설정하면 Cisco Unity Connection에서 발신자 ID, 시간 및 회의 일정에 따 라 특정 전화를 사용자에게 연결하거나 전화를 음성 메일 또는 다른 전화 번호로 연결합니다. 개인 전화 연결 규칙은 기본 연결 설정을 구성할 수 있는 기본 연결 규칙(표준, 대체 및 근무 시간 외 전화 연결 규칙)보다 향상된 기능입니다.

개인 전화 연결 규칙 웹 도구에서 개인 전화 연결 규칙 집합을 관리합니다. 규칙 집합을 정의하면 웹 도구나 전화로 규칙 집합을 활성화할 수 있습니다. 개인 전화 연결 규칙 집합 사용 및 관리 방법에 대 한 자세한 내용은 *Cisco Unity Connection* 개인 전화 연결 규칙 웹 도구 사용 설명서를 참조하십시오.

# 기본 연결 규칙으로 개인 전화 연결 규칙 집합 사용 활성화 및 비활성화

Cisco Unity Connection에서는 활성화된 기본 규칙(표준, 대체 또는 근무 시간 외)에서 기본 설정 대신 개인 전화 연결 규칙을 적용하도록 구성된 경우에 한해 개인 전화 연결 규칙을 사용하여 사용자의 통 화를 처리합니다.

## 전화 키패드를 사용하여 기본 연결 규칙으로 개인 전화 연결 규칙 집합 사용 활성화 또는 비활성화

단계 **1** Connection에 전화를 걸어 사인인합니다.

단계 **2** 주 메뉴에서 설정 옵션 및 연결 설정 옵션을 선택합니다.

단계 **3** 표준, 대체 또는 근무 시간 외 전화 연결 규칙을 선택합니다.

단계 **4** Connection에서 현재 연결 설정을 알려 주면 프롬프트에 따라 개인 전화 연결 규칙을 활성화 또는 비활성화합니다. 단계 **5** 필요에 따라 기본 전화 연결 규칙마다 3단계와 4단계를 반복합니다.

# 음성 명령을 사용하여 기본 연결 규칙으로 개인 전화 연결 규칙 집합 사 용 활성화 또는 비활성화

- 단계 **1** Connection에 전화를 걸어 사인인합니다.
- 단계 **2** Connection에서 "무엇을 하시겠습니까?"라고 물으면

"설정 옵션"이라고 말합니다. Connection이 일시적으로 전화 키패드로 전환됩니다.

단계 **3** 전화 키패드에서 연결 설정 옵션을 선택합니다.

단계 **4** 표준, 대체 또는 근무 시간 외 전화 연결 규칙을 선택합니다.

단계 **5** Connection에서 현재 연결 설정을 알려 주면 프롬프트에 따라 개인 전화 연결 규칙을 활성화 또는 비활성화합니다. 단계 **6** 필요에 따라 기본 전화 연결 규칙마다 4단계와 5단계를 반복합니다.

다시 음성 명령을 사용하도록 전환하려면 "음성 명령 대화" 프롬프트가 들릴 때까지 **\***를 누르고 있습니 다. 팁

# 개인 전화 연결 규칙 집합 사용 활성화 및 비활성화

활성화하면, Connection에서는 기본 연결 규칙(표준, 대체 또는 근무 시간 외 전화 연결 규칙)상 기본 설정 대신 개인 전화 연결 규칙을 적용하도록 구성된 경우에 한해 개인 전화 연결 규칙 집합을 사용 하여 전화를 처리합니다. 비활성화하면, 기본 연결 규칙상 개인 전화 연결 규칙을 적용하도록 구성되 었더라도 Connection에서는 개인 전화 연결 규칙을 사용하여 전화를 처리하지 않습니다. 이 경우 전 화는 사용자의 내선 번호로 연결됩니다.

## 전화 키패드를 사용하여 개인 전화 연결 규칙 집합의 사용 활성화 또는 비활성화

- 단계 **1** Connection에 전화를 걸어 사인인합니다.
- 단계 **2** 주 메뉴에서 설정 옵션, 전송 설정 및 개인 통화 전송 규칙 옵션을 차례로 선택합니다.
- 단계 **3** 활성화하려면 Connection에서 전화 라우팅 규칙이 해제되었음을 알려준 후에 이 규칙을 설정하는 옵션을 선택합니 다.

비활성화하려면 전화 라우팅 규칙 해제 옵션을 선택합니다.

### 음성 명령을 사용하여 개인 전화 연결 규칙 집합의 사용 활성화 또는 비 활성화

- 단계 **1** Connection에 전화를 걸어 사인인합니다.
- 단계 **2** Connection에서 "무엇을 하시겠습니까?"라고 물으면 "설정 옵션"이라고 말합니다. Connection이 일시적으로 전화 키패드로 전환됩니다.
- 단계 **3** 전화 키패드에서 연결 설정 및 개인 전화 연결 규칙 옵션을 차례로 선택합니다.
- 단계 **4** 활성화하려면 Connection에서 전화 라우팅 규칙이 해제되었음을 알려준 후에 이 규칙을 설정하는 옵션을 선택합니 다.

비활성화하려면 전화 라우팅 규칙 해제 옵션을 선택합니다.

### 개별 규칙 집합 활성화 및 비활성화

전화로 한 번에 하나의 규칙 집합만 활성화할 수 있으며, 규칙 집합은 즉시 활성화됩니다. Cisco Unity Connection에서는 비활성화된 규칙 집합이 있는 경우에만 활성화 프롬프트를 재생합니다.

규칙 집합 비활성화는 해당 규칙 집합이 활성 상태가 되지 못하도록 하는 것입니다. Connection에서 는 활성화되었으나 활성 상태가 아닌 규칙 집합이 있는 경우에만 비활성화 프롬프트를 재생합니다.

규칙 집합이 정의되어 있지 않거나 활성 상태가 아닌 경우 전화는 사용자의 내선 번호로 연결됩니다.

#### 전화 키패드를 사용하여 규칙 집합 활성화

단계 **1** Connection에 전화를 걸어 사인인합니다.

- 단계 **2** 주 메뉴에서 설정 옵션, 전송 설정 및 개인 통화 전송 규칙 옵션을 차례로 선택합니다.
	- 개인 전화 연결 규칙 집합을 사용하도록 설정되어 있는 경우에만 Connection에서 규칙 집합을 활성화하 라는 프롬프트를 재생합니다. 참고

단계 **3** 전화 연결 규칙 집합 활성화 옵션을 선택합니다.

단계 **4** 프롬프트에 따라 규칙 집합을 활성화하고 규칙 집합을 활성화할 일 수를 설정합니다.

#### 음성 명령을 사용하여 규칙 집합 활성화

- 단계 **1** Connection에 전화를 걸어 사인인합니다.
- 단계 **2** Connection에서 "무엇을 하시겠습니까?"라고 물으면

"설정 옵션"이라고 말합니다. Connection이 일시적으로 전화 키패드로 전환됩니다.

- 단계 **3** 전화 키패드에서 연결 설정 및 개인 전화 연결 규칙 옵션을 차례로 선택합니다.
	- 개인 전화 연결 규칙 집합을 사용하도록 설정되어 있는 경우에만 Connection에서 규칙 집합을 활성화하 라는 프롬프트를 재생합니다. 참고
- 단계 **4** 전화 연결 규칙 집합 활성화 옵션을 선택합니다.
- 단계 **5** 프롬프트에 따라 규칙 집합을 활성화하고 규칙 집합을 활성화할 일 수를 설정합니다.
	- 다시 음성 명령을 사용하도록 전환하려면 "음성 명령 대화" 프롬프트가 들릴 때까지 **\***를 누르고 있습니 다. 팁

### 전화 키패드를 사용하여 규칙 집합 비활성화

- 단계 **1** Connection에 전화를 걸어 사인인합니다.
- 단계 **2** 주 메뉴에서 설정 옵션, 연결 설정, 개인 전화 연결 규칙 및 전화 연결 규칙 집합 비활성화 옵션을 차례로 선택합니 다.
	- 설정되어 있지만 활성 상태가 아닌 규칙 집합이 있는 경우에만 Connection에서 규칙 집합을 비활성화하 라는 프롬프트를 재생합니다. 참고

단계 **3** 프롬프트에 따라 규칙 집합을 비활성화합니다.

#### 음성 명령을 사용하여 규칙 집합 비활성화

- 단계 **1** Connection에 전화를 걸어 사인인합니다.
- 단계 **2** Connection에서 "무엇을 하시겠습니까?"라고 물으면

"설정 옵션"이라고 말합니다. Connection이 일시적으로 전화 키패드로 전환됩니다.

- 단계 **3** 전화 키패드에서 연결 설정, 개인 전화 연결 규칙 및 전화 연결 규칙 집합 비활성화 옵션을 차례로 선택합니다.
	- 설정되어 있지만 활성 상태가 아닌 규칙 집합이 있는 경우에만 Connection에서 규칙 집합을 비활성화하 라는 프롬프트를 재생합니다. 참고
- 단계 **4** 프롬프트에 따라 규칙 집합을 비활성화합니다.
	- 다시 음성 명령을 사용하도록 전환하려면 "음성 명령 대화" 프롬프트가 들릴 때까지 **\***를 누르고 있습니 다. 팁

# 모두 전화 연결 규칙 집합 사용

모두 전화 연결 규칙 집합은 모든 통화를 지정된 시간 동안 특정 대상에 전달하는 단일 규칙입니다. 모두 전화 연결은 전화로 설정해야 하는 유일한 규칙 집합입니다. Cisco Unity Connection에서는 규칙 집합을 활성화하고 개인 전화 연결 규칙 웹 도구의 전화 연결 규칙 집합 페이지에 이를 표시합니다.

모두 전화 연결을 활성화하는 즉시 지정된 기간 동안 해당 규칙 집합이 활성화됩니다. 연결된 전화를 모두 전화 연결 대상에서 받지 않는 경우 Connection에서는 전화를 음성 메일로 연결합니다.

#### 전화 키패드를 사용하여 모두 전화 연결 규칙 집합 활성화

- 단계 **1** Connection에 전화를 걸어 사인인합니다.
- 단계 **2** 주 메뉴에서 설정 옵션, 전송 설정 및 개인 통화 전송 규칙 옵션을 차례로 선택합니다.
- 단계 **3** 프롬프트에 따라 음성 메일이나 특정 전화 번호로 모든 전화를 연결하고 모두 전화 연결 규칙 집합을 활성화할 일 수를 설정합니다.
	- 하루가 오후 11시 59분에 종료되기 때문에 1일의 기간은 당일 종료 시점(오후 11시 59분)을 의미하고 2 일은 다음 날의 종료 시점까지를 의미합니다. 기간에 1-999일을 입력할 수 있습니다. 팁

#### 음성 명령을 사용하여 모두 전화 연결 규칙 집합 활성화

- 단계 **1** Connection에 전화를 걸어 사인인합니다.
- 단계 **2** Connection에서 "무엇을 하시겠습니까?"라고 물으면

"설정 옵션"이라고 말합니다. Connection이 일시적으로 전화 키패드로 전환됩니다.

- 단계 **3** 전화 키패드에서 연결 설정 및 개인 전화 연결 규칙 옵션을 차례로 선택합니다.
- 단계 **4** 프롬프트에 따라 음성 메일이나 특정 전화 번호로 모든 전화를 연결하고 모두 전화 연결 규칙 집합을 활성화할 일 수를 설정합니다.
	- 하루가 오후 11시 59분에 종료되기 때문에 1일의 기간은 당일 종료 시점(오후 11시 59분)을 의미하고 2 일은 다음 날의 종료 시점까지를 의미합니다. 기간에 1-999일을 입력할 수 있습니다. 팁
	- 다시 음성 명령을 사용하도록 전환하려면 "음성 명령 대화" 프롬프트가 들릴 때까지 **\***를 누르고 있습니 다. 팁

#### 전화 키패드를 사용하여 모두 전화 연결 규칙 집합 비활성화

- 단계 **1** Connection에 전화를 걸어 사인인합니다.
- 단계 **2** 주 메뉴에서 설정 옵션, 연결 설정, 개인 전화 연결 규칙 및 이 대상에게 걸려온 모든 전화 연결 취소 옵션을 차례로 선택합니다.

### 음성 명령을 사용하여 모두 전화 연결 규칙 집합 비활성화

- 단계 **1** Connection에 전화를 걸어 사인인합니다.
- 단계 **2** Connection에서 "무엇을 하시겠습니까?"라고 물으면

"설정 옵션"이라고 말합니다. Connection이 일시적으로 전화 키패드로 전환됩니다.

단계 **3** 전화 키패드에서 연결 설정, 개인 전화 연결 규칙 및 이 대상으로의 모든 전화 연결 취소 옵션을 차례로 선택합니다. 다시 음성 명령을 사용하도록 전환하려면 "음성 명령 대화" 프롬프트가 들릴 때까지 **\***를 누르고 있습니 다. 팁

# 모든 전화를 **Cisco Unity Connection**으로 착신 전환

개인 전화 연결 규칙 집합이 전화에 바로 적용되도록 모든 수신 전화를 Cisco Unity Connection으로 착 신 전환할 수 있습니다. 이 옵션을 사용하면 전화 시스템에서는 응답이 없는 경우 사용자를 찾기 위 해 개인 전화 연결 규칙 집합을 적용하기 전에 먼저 전화 내선 번호 벨소리를 울리지 않습니다.

## 전화 키패드를 사용하여 모든 전화를 **Cisco Unity Connection**으로 착신 전 환

- 단계 **1** Connection에 전화를 걸어 사인인합니다.
- 단계 **2** 주 메뉴에서 설정 옵션, 전송 설정 및 개인 통화 전송 규칙 옵션을 차례로 선택합니다.
- 단계 **3** 프롬프트에 따라 모든 전화를 Connection으로 착신 전환하고 착신 전환 활성 기간(일)을 설정합니다.
	- 하루가 오후 11시 59분에 종료되기 때문에 1일의 기간은 당일 종료 시점(오후 11시 59분)을 의미하고 2 일은 다음 날의 종료 시점까지를 의미합니다. 기간에 1-999일을 입력할 수 있습니다. 팁

#### 음성 명령을 사용하여 모든 전화를 **Cisco Unity Connection**으로 착신 전환

- 단계 **1** Connection에 전화를 걸어 사인인합니다.
- 단계 **2** Connection에서 "무엇을 하시겠습니까?"라고 물으면

"설정 옵션"이라고 말합니다. Connection이 일시적으로 전화 키패드로 전환됩니다.

- 단계 **3** 전화 키패드에서 연결 설정 및 개인 전화 연결 규칙 옵션을 차례로 선택합니다.
- 단계 **4** 프롬프트에 따라 모든 전화를 Connection으로 착신 전환하고 착신 전환 활성 기간(일)을 설정합니다.
	- 하루가 오후 11시 59분에 종료되기 때문에 1일의 기간은 당일 종료 시점(오후 11시 59분)을 의미하고 2 일은 다음 날의 종료 시점까지를 의미합니다. 기간에 1-999일을 입력할 수 있습니다. 팁
	- 다시 음성 명령을 사용하도록 전환하려면 "음성 명령 대화" 프롬프트가 들릴 때까지 **\***를 누르고 있습니 다. 팁

전화 키패드를 사용하여 **Cisco Unity Connection**으로의 모든 전화 착신 전 환 취소

- 단계 **1** Connection에 전화를 걸어 사인인합니다.
- 단계 **2** 주 메뉴에서 설정 옵션, 연결 설정, 개인 전화 연결 규칙 및 **Cisco Unity Connection**으로의 모든 전화 착신 전환 취소 옵션을 차례로 선택합니다.

# 음성 명령을 사용하여 **Cisco Unity Connection**으로의 모든 전화 착신 전환 취소

- 단계 **1** Connection에 전화를 걸어 사인인합니다.
- 단계 **2** Connection에서 "무엇을 하시겠습니까?"라고 물으면

"설정 옵션"이라고 말합니다. Connection이 일시적으로 전화 키패드로 전환됩니다.

- 단계 **3** 전화 키패드에서 연결 설정, 개인 전화 연결 규칙 및 **Cisco Unity Connection**으로의 모든 전화 착신 전환 취소 옵션 을 차례로 선택합니다.
	- 다시 음성 명령을 사용하도록 전환하려면 "음성 명령 대화" 프롬프트가 들릴 때까지 **\***를 누르고 있습니 다. 팁

번역에 관하여

Cisco는 일부 지역에서 본 콘텐츠의 현지 언어 번역을 제공할 수 있습니다. 이러한 번역은 정보 제 공의 목적으로만 제공되며, 불일치가 있는 경우 본 콘텐츠의 영어 버전이 우선합니다.